## **BAB V**

## **IMPLEMENTASI DAN PENGUJIAN SISTEM**

#### **5.1 IMPLEMENTASI**

Implementasi merupakan hasil dari tampilan rancangan program yang telah dirancang berdasarkan rancangan *output,* rancangan *input,* yang telah dirancang pada pembahasan bab sebelumnya. Tujuan dari implementasi adalah menerapkan program yang telah dirancang pada kondisi yang sebenarnya. Adapun hasil dari implementasi Perancangan Presensi Berbasis Face Recogniction Pada Kantor Lurah Penyengat Rendah Berbasis Android adalah sebagai berikut :

#### **5.1.1 Implementasi Tampilan Input**

Pada sistem ini terdapat beberapa *Input* yang akan dihasilkan sesuai dengan rancangan yang telah dilakukan. Adapun implementasi halaman *input* sebagai berikut :

### **1. Halaman Login ke sistem**

Pada halaman *login* berguna untuk membatasi penggunaan sistem. Hanya admin pustaka dan anggota saja yang berhak mengakses sistem. Setiap pengguna mempunyai *username* dan *password* yang telah didaftarkan pada sistem, tersedia tombol *login* untuk menjalankan perintah validasi *login.* Adapun implementasi halaman *login* dapat dilihat pada gambar berikut :

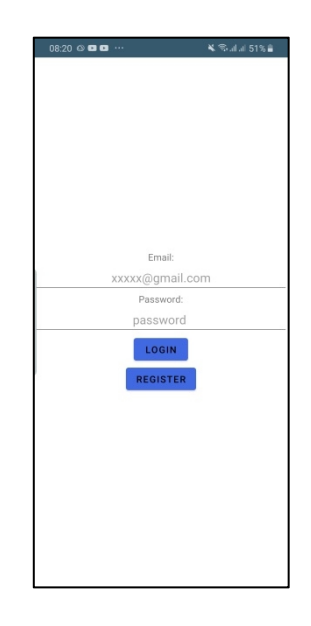

**Gambar 5.1 Halaman Login ke system**

# **2. Halaman** *input* **Tambah Data Pegawai**

Halaman menu tambah data pegawai dbawah merupakan hasil implementasi dari rancangan halaman tambah data pegawai yang telah dijelaskan dan digambarkan pada bab sebelumnya. Untuk lebih jelasnya implementasi rancangan halaman tambah data pegawai dapat dilihat pada gambar 5.2 dibawah.

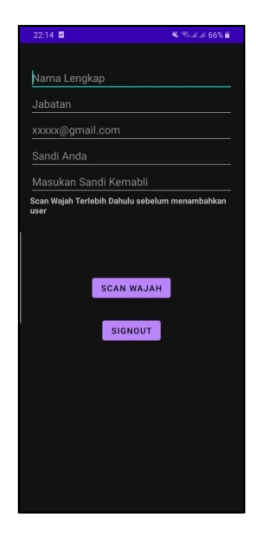

**Gambar 5.2 Halaman** *input* **Tambah Data Pegawai**

#### **3. Halaman** *input* **Data Wajah Pegawai**

Halaman menu tambah data wajah pegawai dbawah merupakan hasil implementasi dari rancangan halaman tambah data wajah pegawai yang telah dijelaskan dan digambarkan pada bab sebelumnya. Untuk lebih jelasnya implementasi rancangan halaman tambah data wajah pegawai dapat dilihat pada gambar 5.3 dibawah.

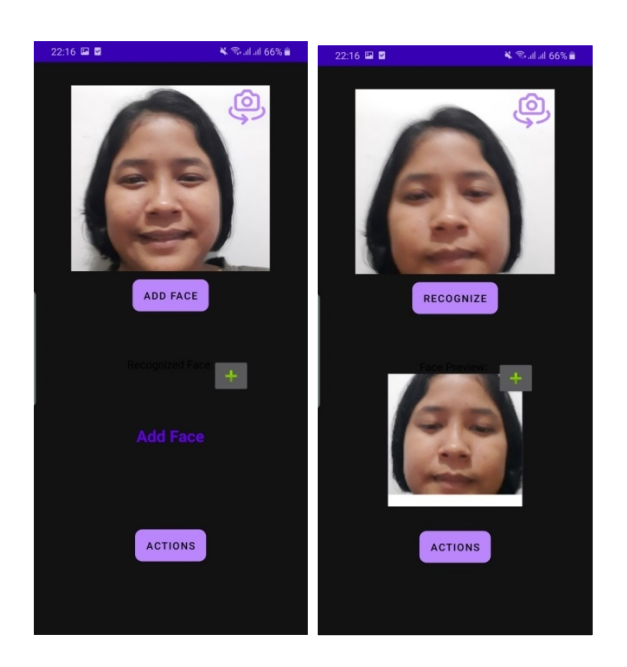

**Gambar 5.3 Halaman Input Data Wajah Pegawai**

#### **4. Halaman input Scan Wajah Presensi Pegawai**

Halaman menu scan wajah presensi pegawai dbawah merupakan hasil implementasi dari rancangan halaman scan wajah presensi pegawai yang telah dijelaskan dan digambarkan pada bab sebelumnya. Untuk lebih jelasnya implementasi rancangan halaman scan wajah presensi pegawai dapat dilihat pada gambar 5.4 dibawah.

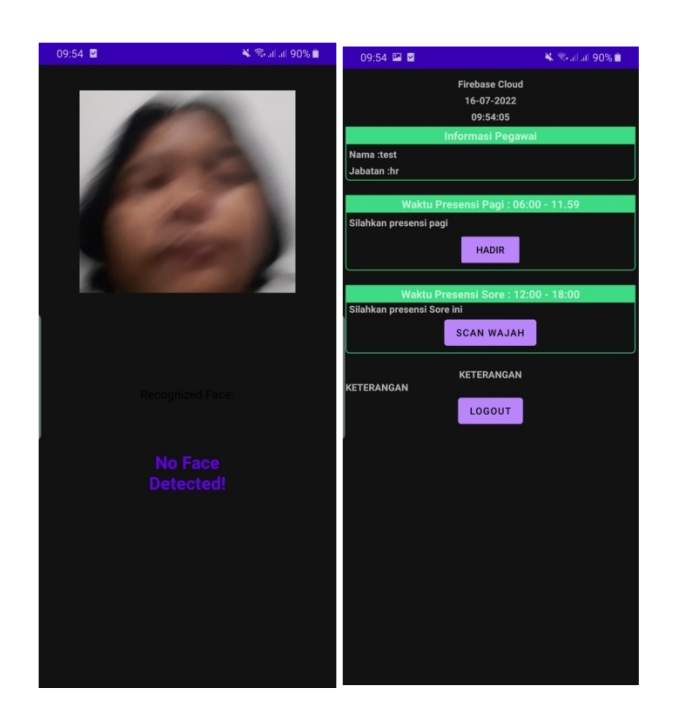

**Gambar 5.4 Halaman input Wajah Presensi Pegawai**

#### **5.1.2 Implementasi Tampilan Output**

Pada sistem ini terdapat beberapa *output* yang akan dihasilkan sesuai dengan rancangan yang telah dilakukan. Adapun implementasi halaman *output* sebagai berikut :

### **1. Halaman** *Output* **Dashboard**

Halaman menu dashboard dbawah merupakan hasil implementasi dari rancangan halaman dashboard yang telah dijelaskan dan digambarkan pada bab sebelumnya. Untuk lebih jelasnya implementasi rancangan halaman dashboard dapat dilihat pada gambar 5.8 dibawah.

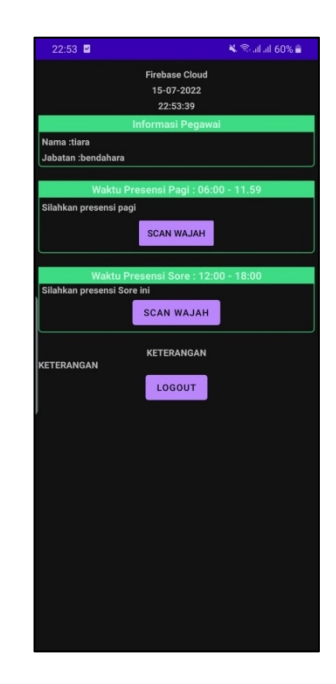

**Gambar 5.5 Halaman** *Output* **Dashboard**

## **5.2 PENGUJIAN SISTEM**

Penulis melakukan tahap pengujian terhadap sistem secara fungsional untuk mengetahui keberhasilan dari implementasi system yang telah dilakukan, yaitu dengan menggunakan metode *blck-box testing.*

Adapun beberapa tahap pengujian yang telah penulis lakukan adalah

sebagai berikut:

1. Pengujian halaman login

Pada halaman ini menampilkan proses actor dalam mengakses halaman tersebut. Berikut ini adalah halaman pengujiannya yang terlihat pada tabel 5.1:

| <b>Modul</b> | Prosedur     | <b>Masukan</b> | Keluaran   | <b>Hasil</b> | Kesi  |
|--------------|--------------|----------------|------------|--------------|-------|
| yang         | Pengujian    |                | yang       | yang         | mpul  |
| diuji        |              |                | diharapkan | di dapat     | an    |
| Login        | Memasukkan   | Menginput      | Berhasil   | Menuju       | Berha |
|              | username dan | username       | login      | kehalaman    | sil   |
|              | password     | dan            |            | Utama        |       |
|              | yang benar   | password       |            |              |       |
|              |              | yang benar     |            |              |       |

**Tabel 5.1 Pengujian Halaman Login**

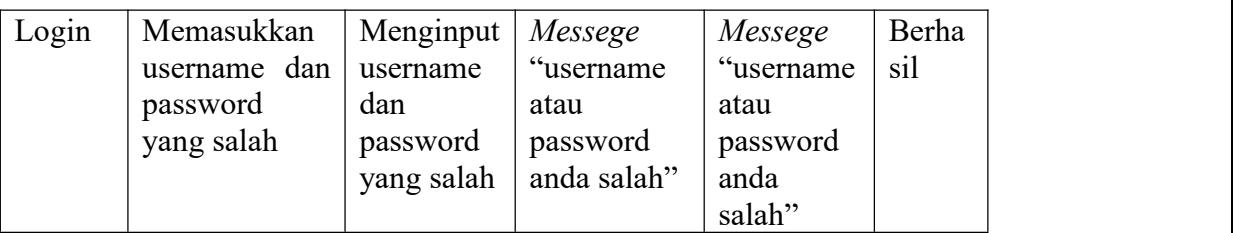

# 2. Pengujian Mengolah Data Pegawai

Pada halaman ini menampilkan proses admin dalam mengolah data

tersebut.

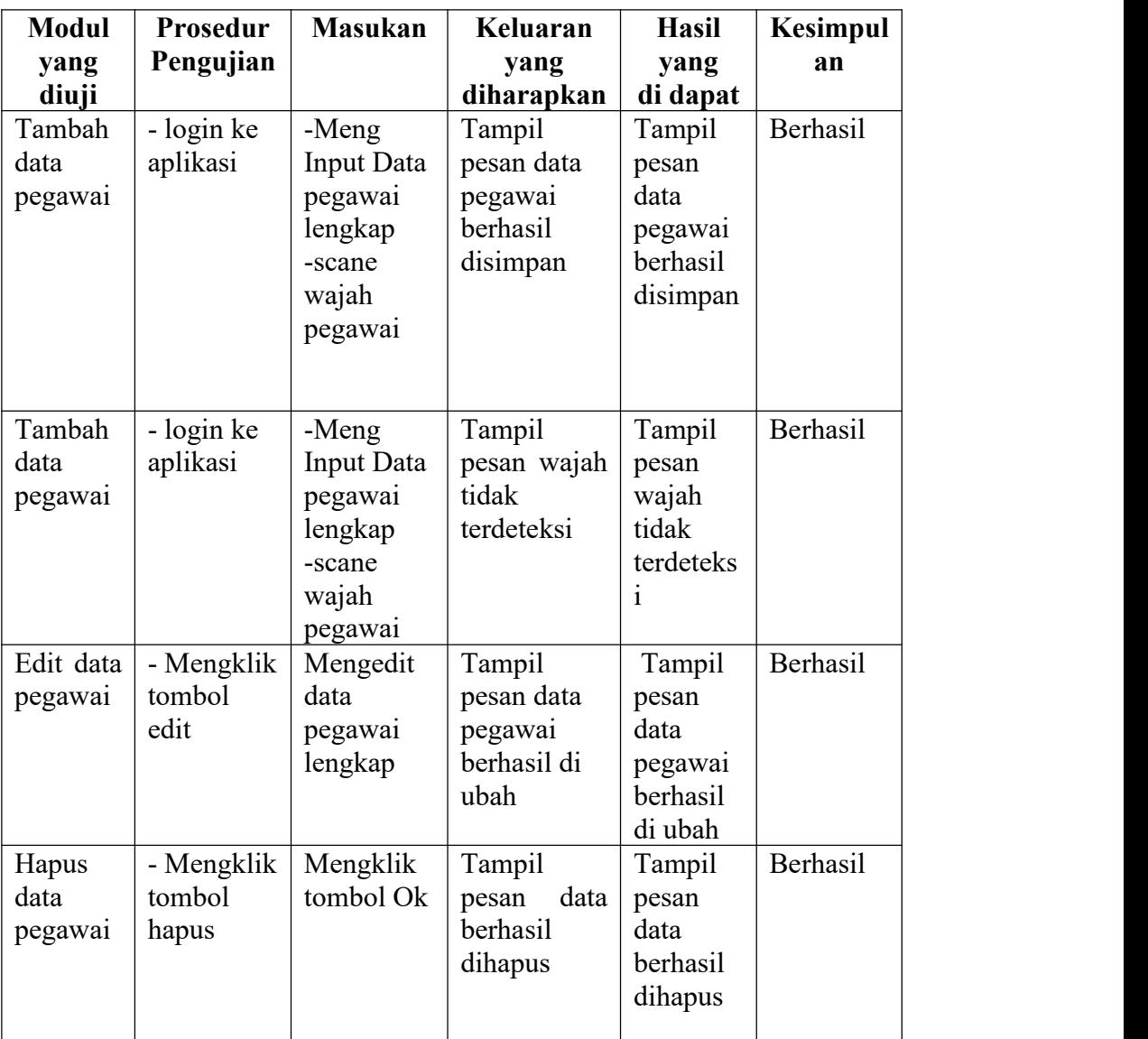

# **Tabel 5.2 Pengujian Mengolah Data Pegawai**

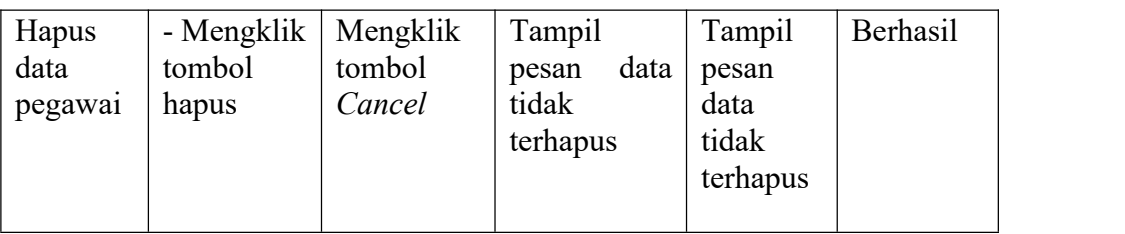

# 3. Pengujian Tambah Data Wajah Pegawai

Pada halaman ini menampilkan proses admin dalam menambahkan data tersebut. Berikut ini adalah halaman pengujiannya yang terlihat pada tabel 5.3

| <b>Modul</b>  | Prosedur   | <b>Masukan</b> | Keluaran               | <b>Hasil</b>        | Kesimpu  |
|---------------|------------|----------------|------------------------|---------------------|----------|
| yang<br>diuji | Pengujian  |                | yang<br>diharapkan     | yang<br>di dapat    | lan      |
| Tambah        | - Mengklik | Melakukan      | Tampil                 | Tampil              | Berhasil |
| data          | menu scan  | scan wajah     | pesan data             | pesan               |          |
| wajah         | wajah      | pegawai        | wajah                  | data                |          |
| pegawai       |            |                | berhasil               | wajah               |          |
|               |            |                | disimpan               | berhasil            |          |
|               |            |                |                        | disimpan            |          |
| Tambah        | - Mengklik | Melakukan      | Tampil                 | Tampil              | Berhasil |
| data          | menu scan  | scan wajah     | data<br>pesan          | pesan               |          |
| wajah         | wajah      | pegawai        | wajah tidak            | data                |          |
| pegawai       |            |                | terdeteksi             | wajah               |          |
|               |            |                |                        | tidak               |          |
|               |            |                |                        | terdeteksi          |          |
| Edit data     | - Mengklik | Mengedit       | Tampil                 | Tampil              | Berhasil |
| wajah         | tombol     | data wajah     | pesan data             | pesan               |          |
| pegawai       | edit       | pegawai        | wajah                  | data                |          |
|               |            |                | pegawai<br>berhasil di | wajah               |          |
|               |            |                | ubah                   | pegawai<br>berhasil |          |
|               |            |                |                        | di ubah             |          |
| Hapus         | - Mengklik | Mengklik       | Tampil                 | Tampil              | Berhasil |
| wajah         | tombol     | tombol Ok      | pesan<br>data          | pesan               |          |
| pegawai       | hapus      |                | berhasil               | data                |          |
|               |            |                | dihapus                | berhasil            |          |
|               |            |                |                        | dihapus             |          |

**Tabel 5.3 Pengujian Tambah Data Wajah Pegawai**

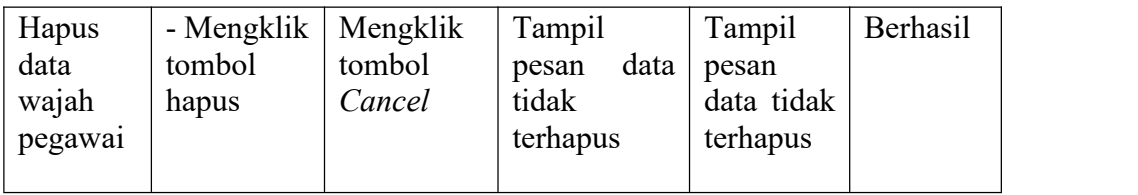

# 4. Pengujian Scan Wajah Presensi Pegawai

Pada halaman ini menampilkan proses pegawai dalam melakukan presensi dengan wajah. Berikut ini adalah halaman pengujiannya yang terlihat pada tabel 5.4.

| <b>Modul</b>                         | Prosedur                         | <b>Masukan</b>                                        | Keluaran                                     | <b>Hasil</b>                                    | <b>Kesimpu</b> |
|--------------------------------------|----------------------------------|-------------------------------------------------------|----------------------------------------------|-------------------------------------------------|----------------|
| yang<br>diuji                        | Pengujian                        |                                                       | yang<br>diharapkan                           | yang<br>di dapat                                | lan            |
| Scan<br>wajah<br>presensi<br>pegawai | - Mengklik<br>menu scan<br>wajah | -melaku<br>kan scan<br>wajah<br>-mengklik<br>presensi | Tampil<br>pesan anda<br>telah<br>presensi    | Tampil<br>pesan<br>anda telah<br>presensi       | Berhasil       |
| Scan<br>wajah<br>presensi<br>pegawai | - Mengklik<br>menu scan<br>wajah | -melaku<br>kan scan<br>wajah<br>-mengklik<br>presensi | Tampil<br>pesan wajah<br>tidak<br>terdeteksi | Tampil<br>pesan<br>wajah<br>tidak<br>terdeteksi | Berhasil       |

**Tabel 5.4 pengujian Scan Wajah Presensi Pegawai**